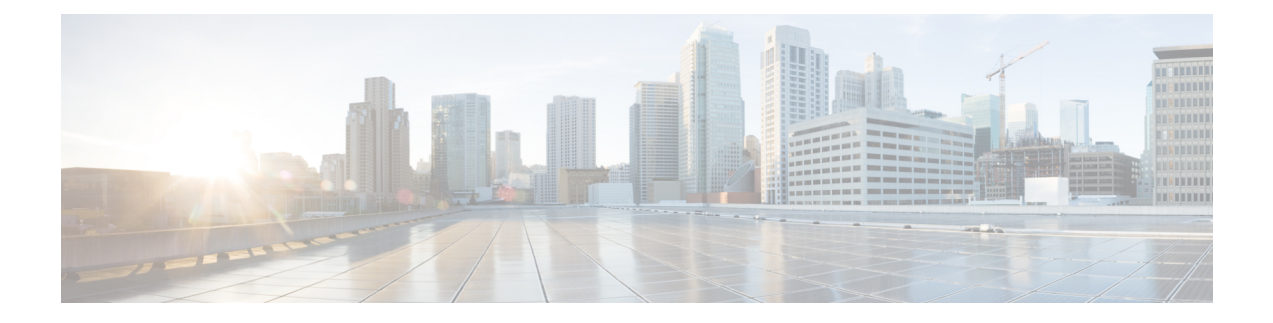

# **Upstream Interface Configuration**

This document describes how to configure the upstream interfaces on the Cisco cBR Series Converged Broadband Router.

- Finding Feature [Information,](#page-0-0) page 1
- Hardware [Compatibility](#page-0-1) Matrix for Cisco cBR Series Routers, page 1
- Information About Upstream Interface [Configuration,](#page-1-0) page 2
- How to Configure Upstream [Interfaces,](#page-2-0) page 3
- [Configuration](#page-5-0) Examples, page 6
- Additional [References,](#page-6-0) page 7
- Feature Information for Upstream Interface [Configuration](#page-6-1) on the Cisco cBR Router, page 7

### <span id="page-0-0"></span>**Finding Feature Information**

#### **Finding Feature Information**

Your software release may not support all the features documented in this module. For the latest feature information and caveats, see the release notes for your platform and software release. To find information about the features documented in this module, and to see a list of the releasesin which each feature issupported, see the Feature Information Table at the end of this document.

Use Cisco Feature Navigator to find information about platform support and Cisco software image support. To access Cisco Feature Navigator, go to [http://tools.cisco.com/ITDIT/CFN/.](http://tools.cisco.com/ITDIT/CFN/) An account on [http://](http://www.cisco.com/) [www.cisco.com/](http://www.cisco.com/) is not required.

# <span id="page-0-1"></span>**Hardware Compatibility Matrix for Cisco cBR Series Routers**

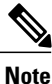

The hardware components introduced in a given Cisco IOS-XE Release are supported in all subsequent releases unless otherwise specified.

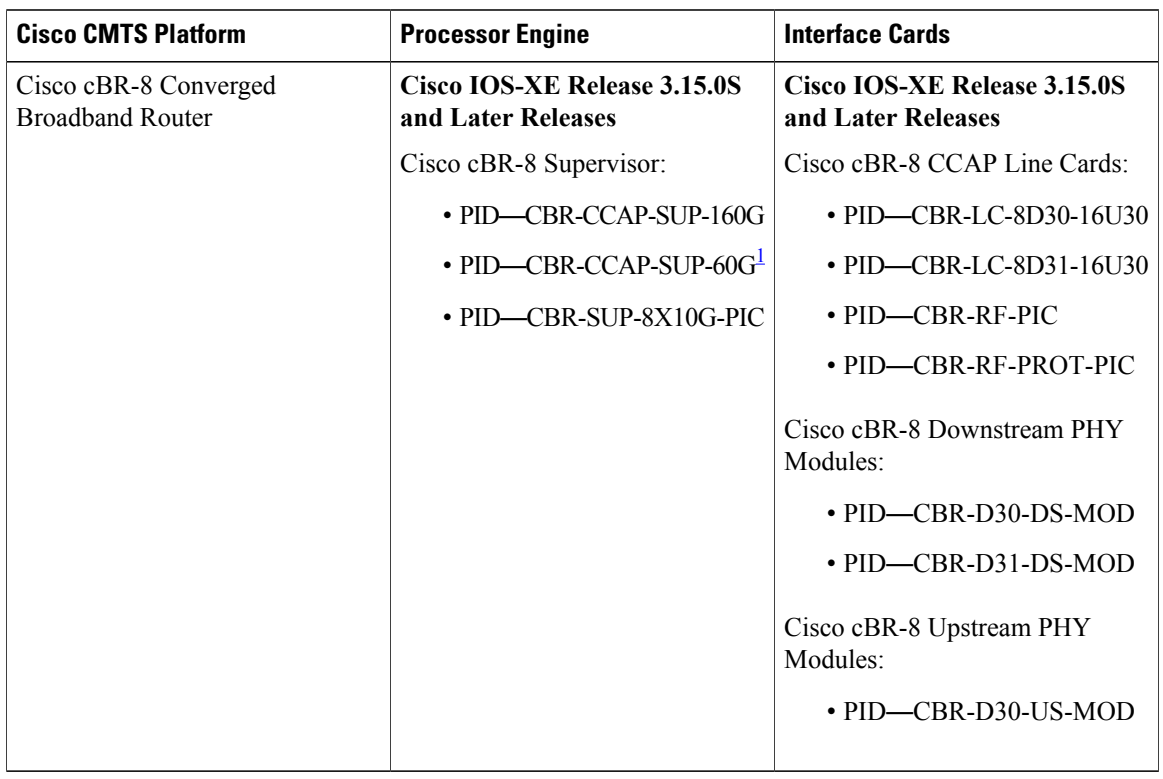

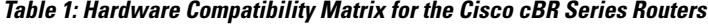

<span id="page-1-1"></span><span id="page-1-0"></span><sup>1</sup> Effective with Cisco IOS-XE Release 3.17.0S, CBR-CCAP-SUP-60G supports 8 cable line cards. The total traffic rate is limited to 60Gbps, the total number of downstream service flow is limited to 72268, and downstream unicast low-latency flow does not count against the limits.

### **Information About Upstream Interface Configuration**

#### **Upstream Channel Management**

Upstream Channel Management (UCM) isresponsible for the physical (PHY) layer configuration and resource management of upstream channels in the Cisco cBR Series Converged Broadband Router.

#### **Upstream Controller**

An upstream port represents a physical upstream RF connector on a cable line card, connected to one or more fiber nodes. An upstream RF port is a container of upstream RF channels, which imposes constraints on both topology and spectrum for the group of RF channels contained in the physical port. An upstream RF port also represents the RF front-end hardware component on a cable line card including the connector, variable gain adjustment (VGA), and A/D converter. This is directly connected to a set of upstream physical channel receivers. The number of upstream physical channels per port is thus constrained by the number of receivers accessible to the port.

#### **Upstream Channel**

An upstream RF channel represents DOCSIS physical layer operation on a single upstream center frequency with a particular channel width. It is contained by a single physical port on the CMTS line card hardware.

#### **Upstream Resource Management**

The upstream resource management (URM) feature is primarily responsible for the maintenance of the relationship between a physical upstream connector on the line card and the upstream RF channels received on that connector.

### <span id="page-2-0"></span>**How to Configure Upstream Interfaces**

This section contains the following:

### **Configuring the Cisco CMTS Manually Using Configuration Mode**

Connect a console terminal to the console port on the I/O controller. When asked if you want to enter the initial dialog, answer no to go into the normal operating mode of the router. After a few seconds the user EXEC prompt (**Router>**) appears.

### **Configuring the Modulation Profile and Assigning to an Upstream Channel**

#### **Procedure**

Π

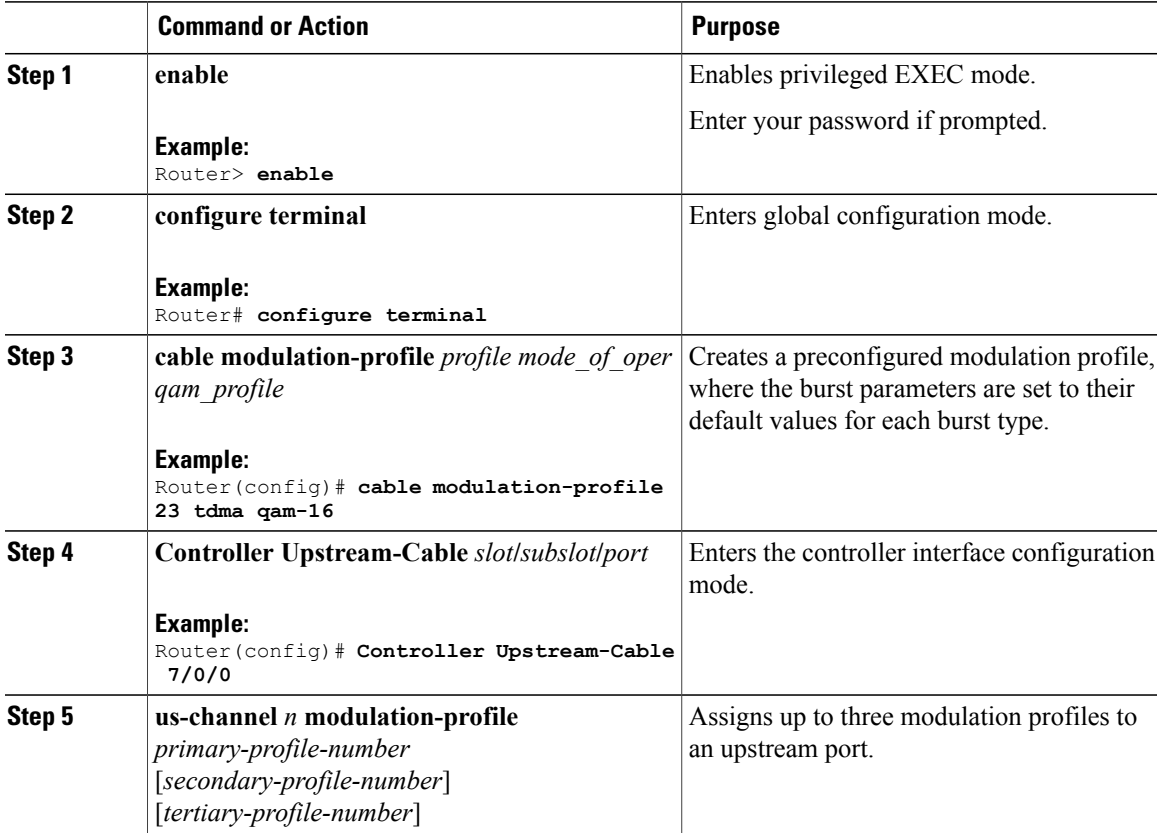

T

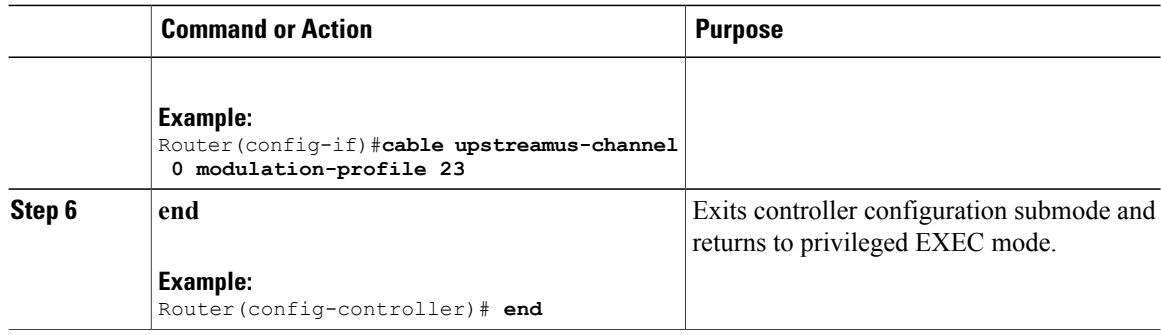

## **Configuring the Upstream Channel with PHY Layer**

### **Procedure**

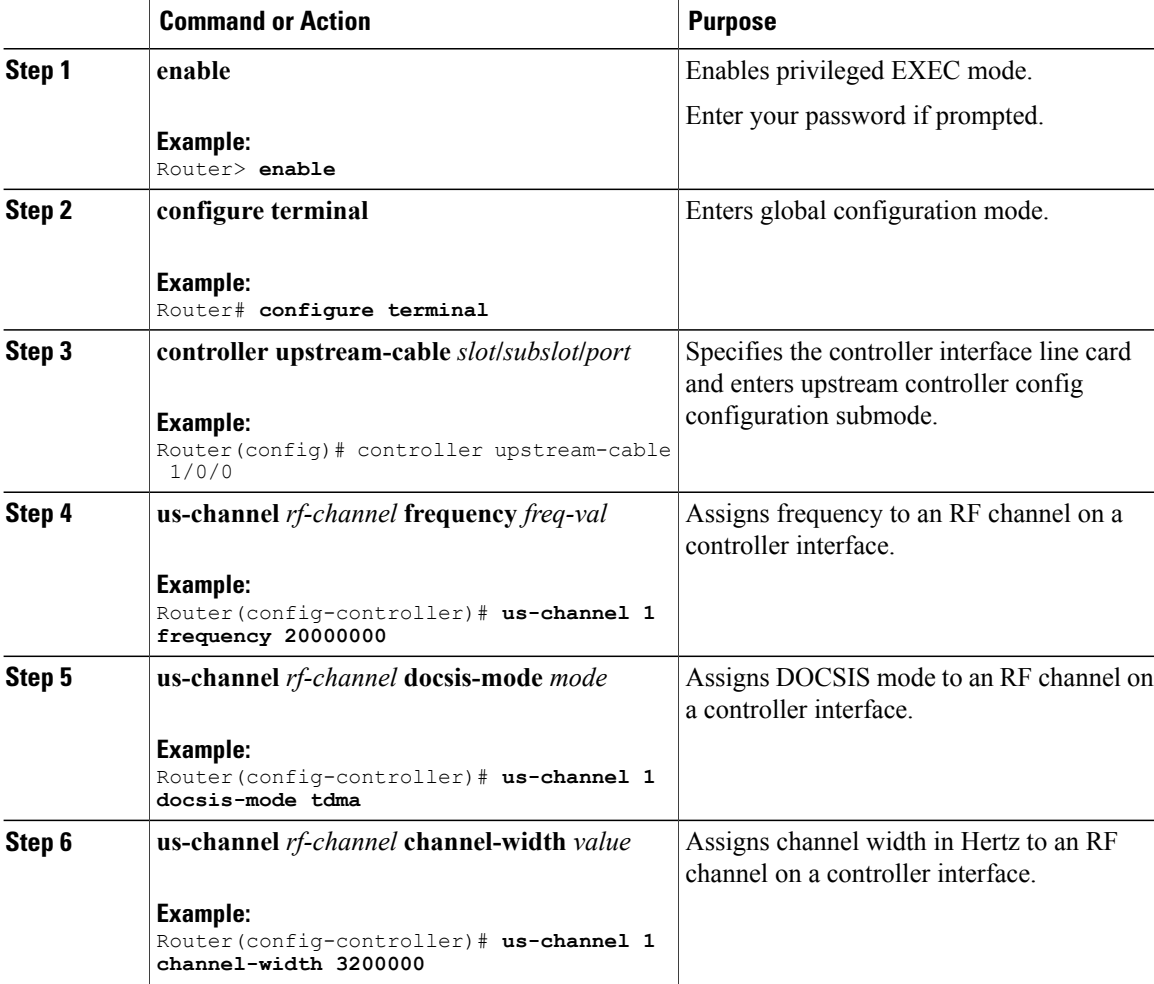

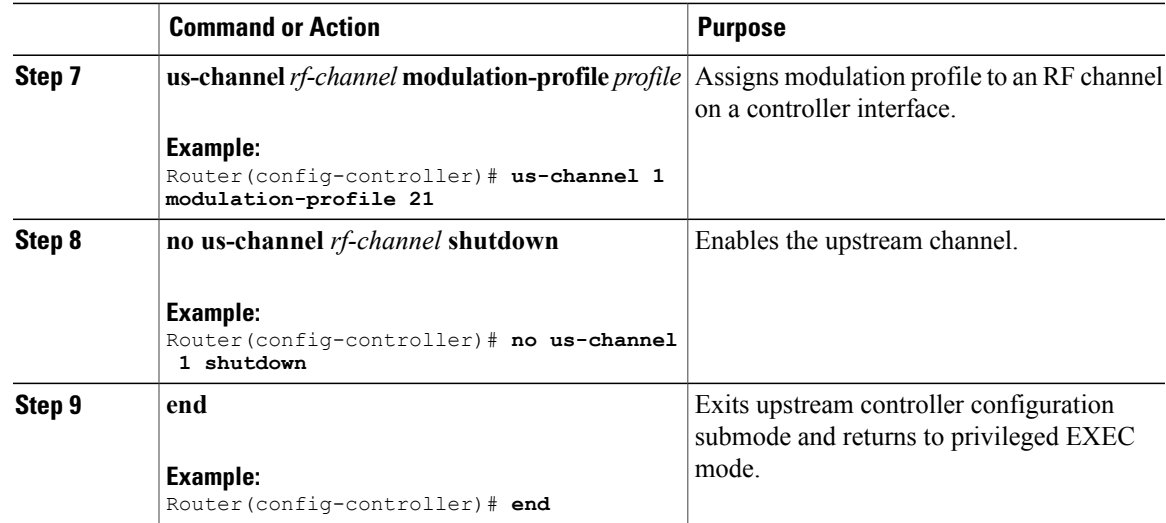

### **Associating Upstream Channels with a MAC Domain and Configuring Upstream Bonding**

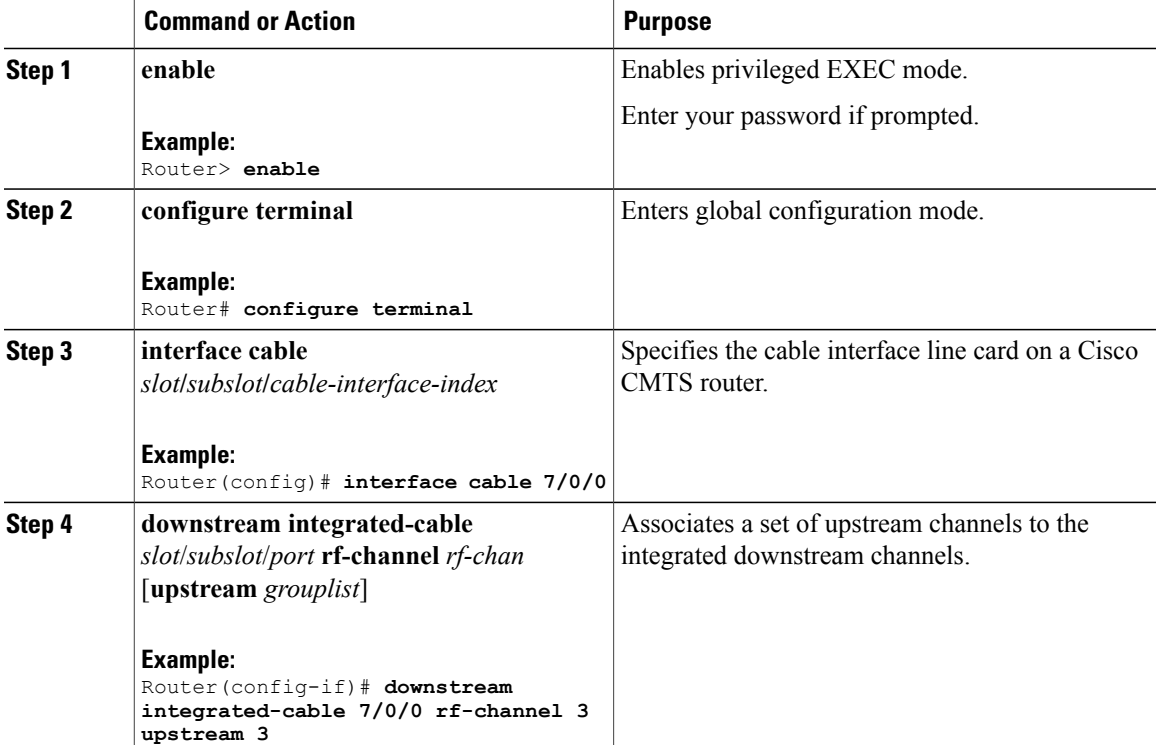

### **Procedure**

 $\mathbf I$ 

 $\overline{\phantom{a}}$ 

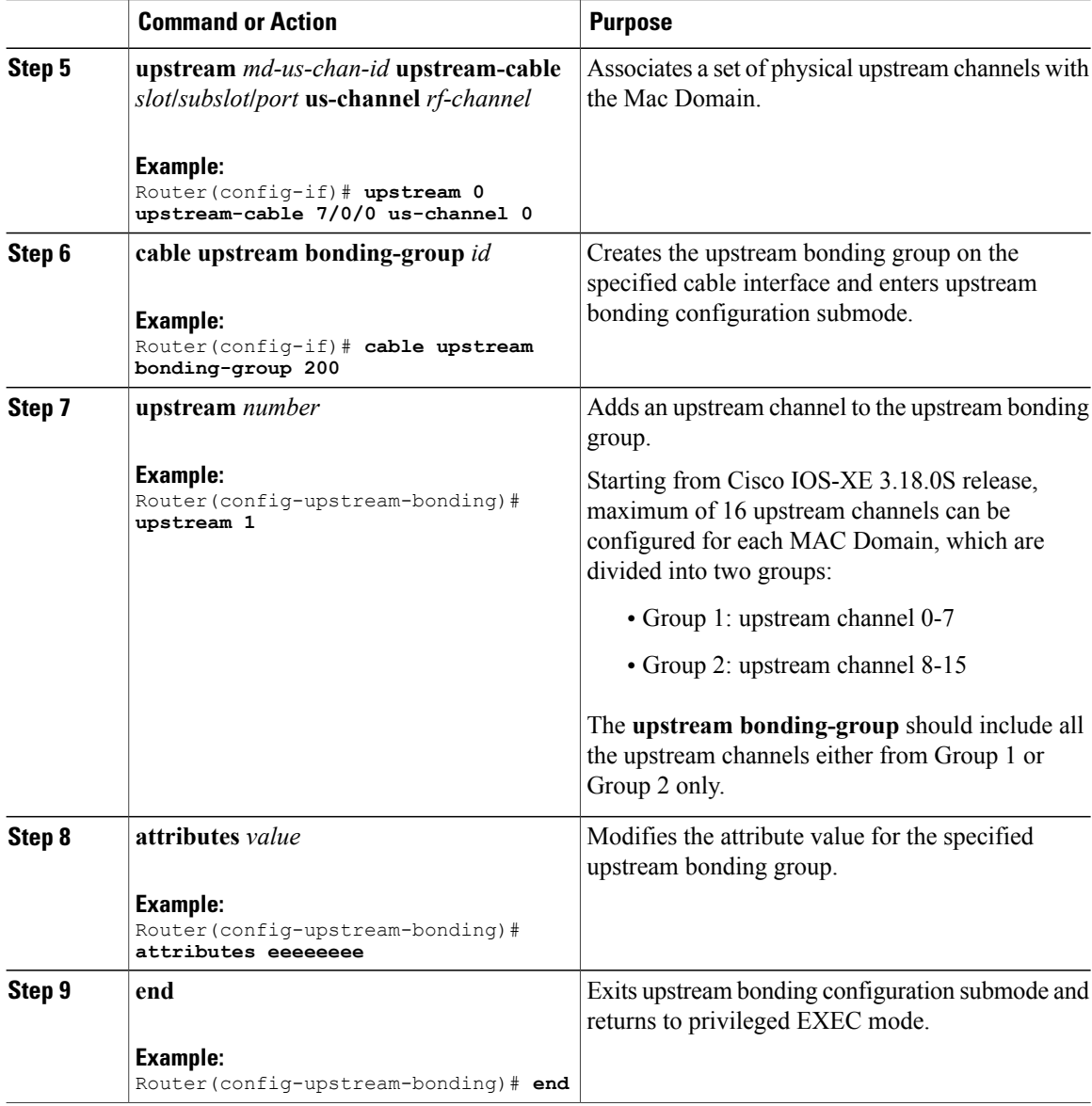

# <span id="page-5-0"></span>**Configuration Examples**

**Upstream Channel with PHY Layer Configuration Example**

```
...
us-channel 0 frequency 20000000
us-channel 0 channel-width 3200000 3200000
us-channel 0 power-level 0
us-channel 0 docsis-mode tdma
us-channel 0 minislot-size 2
us-channel 0 modulation-profile 21
```

```
no us-channel 0 shutdown
...
```
**Upstream Channels with a MAC Domain Configuration Example**

```
interface Cable8/0/0
downstream Modular-Cable 8/0/0 rf-channel 0
upstream 0 Upstream-Cable 8/0/0 us-channel 0
upstream 1 Upstream-Cable 8/0/0 us-channel 1
cable mtc-mode
cable upstream bonding-group 1
  upstream 0
  upstream 1
  attributes 80000000
...
```
## <span id="page-6-0"></span>**Additional References**

...

#### **Technical Assistance**

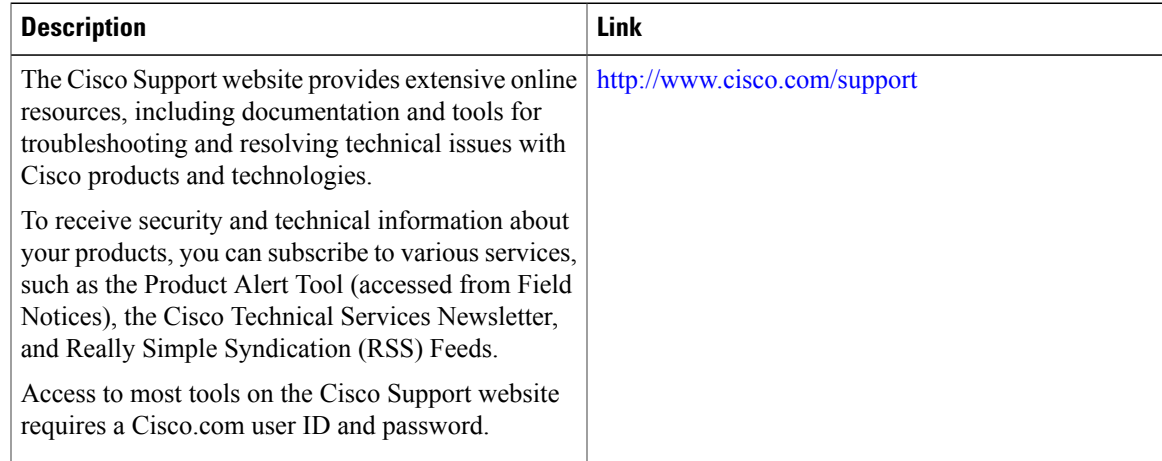

# <span id="page-6-1"></span>**Feature Information for Upstream Interface Configuration on the Cisco cBR Router**

Use Cisco Feature Navigator to find information about platform support and software image support. Cisco Feature Navigator enables you to determine which software images support a specific software release, feature set, or platform. To access Cisco Feature Navigator, go to <http://tools.cisco.com/ITDIT/CFN/>. An account on <http://www.cisco.com/> is not required.

I

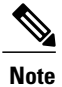

The below table lists only the software release that introduced support for a given feature in a given software release train. Unless noted otherwise, subsequent releases of that software release train also support that feature.

#### **Table 2: Feature Information for Upstream Interface Configuration**

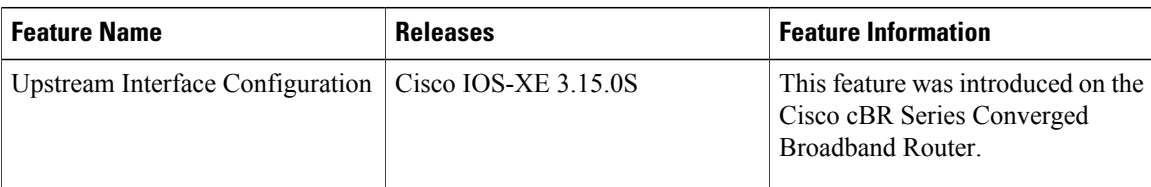